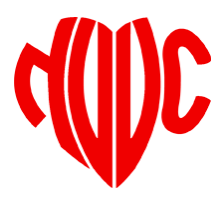

# GAIA

### Register interventie cardiologie

# Registratie interventie cardioloog

- 1. Log in op de site van de NVVC, [www.nvvc.nl](http://www.nvvc.nl/)
- 2. Ga naar GAIA (onder "direct naar")
- 3. Kies voor "GAIA-persoonlijk dossier"
- 4. Log met uw GAIA inlogcodes in op GAIA
- 5. Ga naar "nieuwe registratie"
- 6. Klik op "aanmaken"
- 7. Selecteer account interventie cardiologie
- 8. Kies dossier indienen
- 9. Volg de instructies en vul het formulier volledig in
- 10. Dien het dossier in.
- 11. Na betaling wordt de aanvraag in behandeling genomen.

## 2. Ga naar GAIA

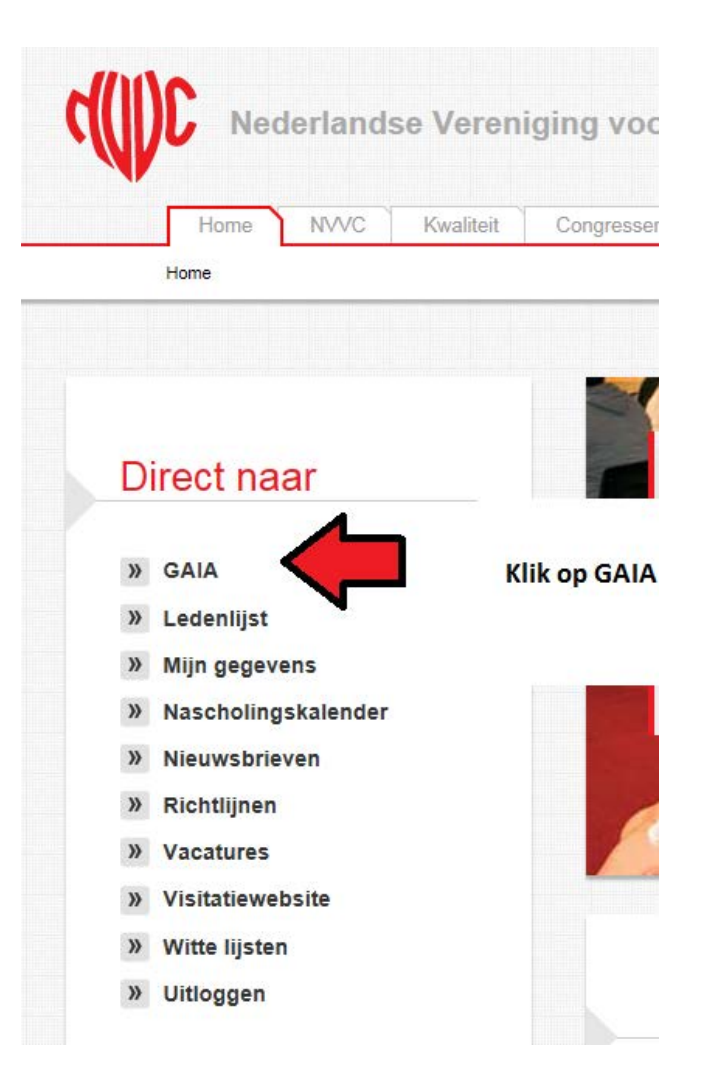

# 3. Kies voor GAIA-persoonlijk dossier

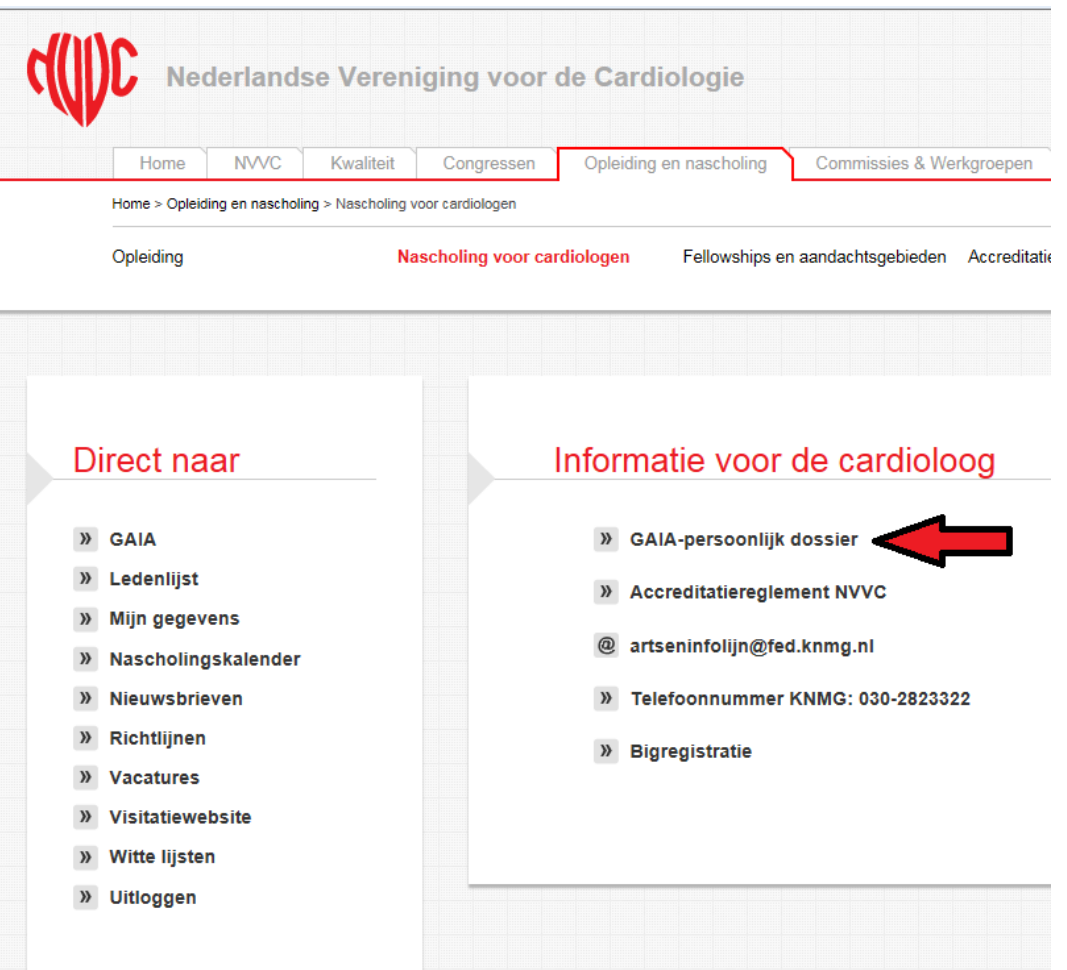

# 4. Log in op GAIA

#### Inloggen artsen, coördinatoren en beoordelaars

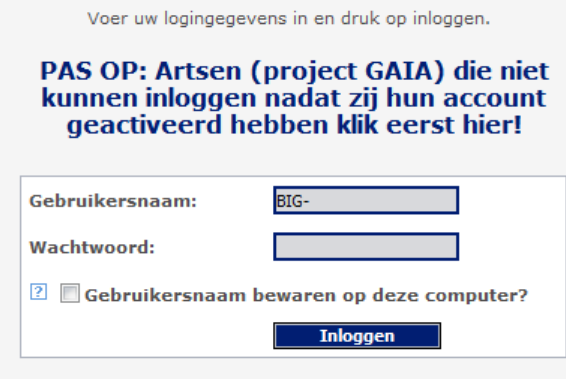

#### **Wachtwoord vergeten?**

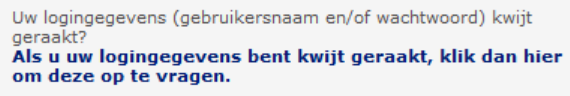

Ondersteunde browsers:

- *C*Internet Explorer (versie 6.0 en hoger)
- Mozilla Firefox (versie 2.0 en hoger)
	- $\bullet$   $\bullet$  Google Chrome

## 5. Ga naar nieuwe registratie

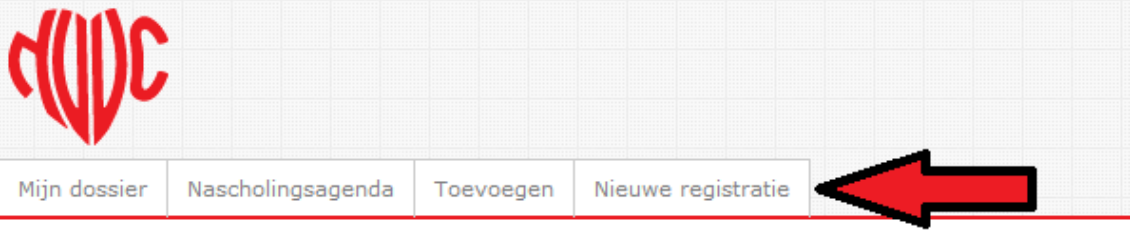

#### **IVIIIII UUSSICI** ▶ (Her)registratie<br>▷ Overzicht/Toevoegen

Vereniging: Nederlandse Vereniging voor Cardiologie (NVVC)

Er zijn geen targets bekend

Periode

Naam

### 7. Klik op aanmaken

### 8. Selecteer account: interventie cardiologie

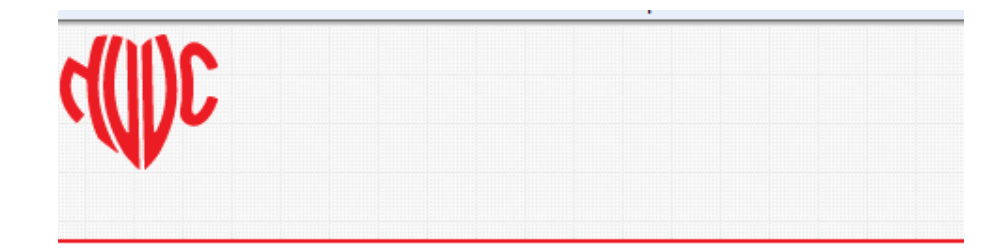

#### Selecteer account

U heeft meerdere dossiers, maak een keuze uit één van de onderstaande.

Cardiologie

Interventie Cardiologie

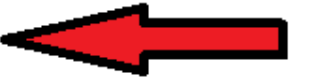

Terug

### 9. Kies dossier indienen

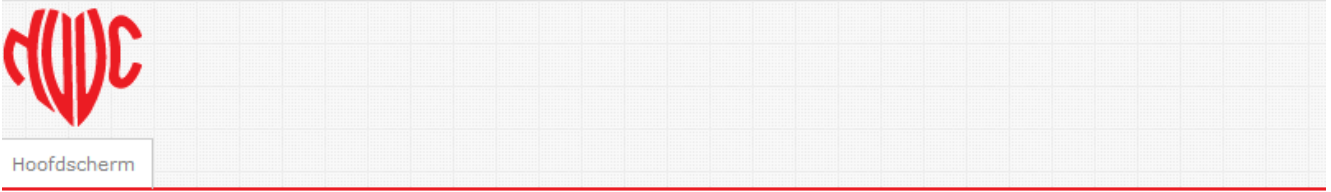

#### **IVIIIII UUSSICI**  $\blacktriangleright$  (Her) registratie

Hieronder vindt u het overzicht van de registratieperiode(s) van uw aandachtsgebied//subspecialisatie. De reglementen kunt u inzien op de

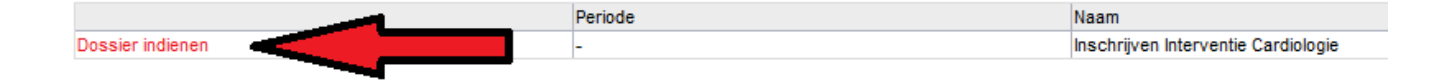

### 10. Volg de instructies en vul de vragenlijst in

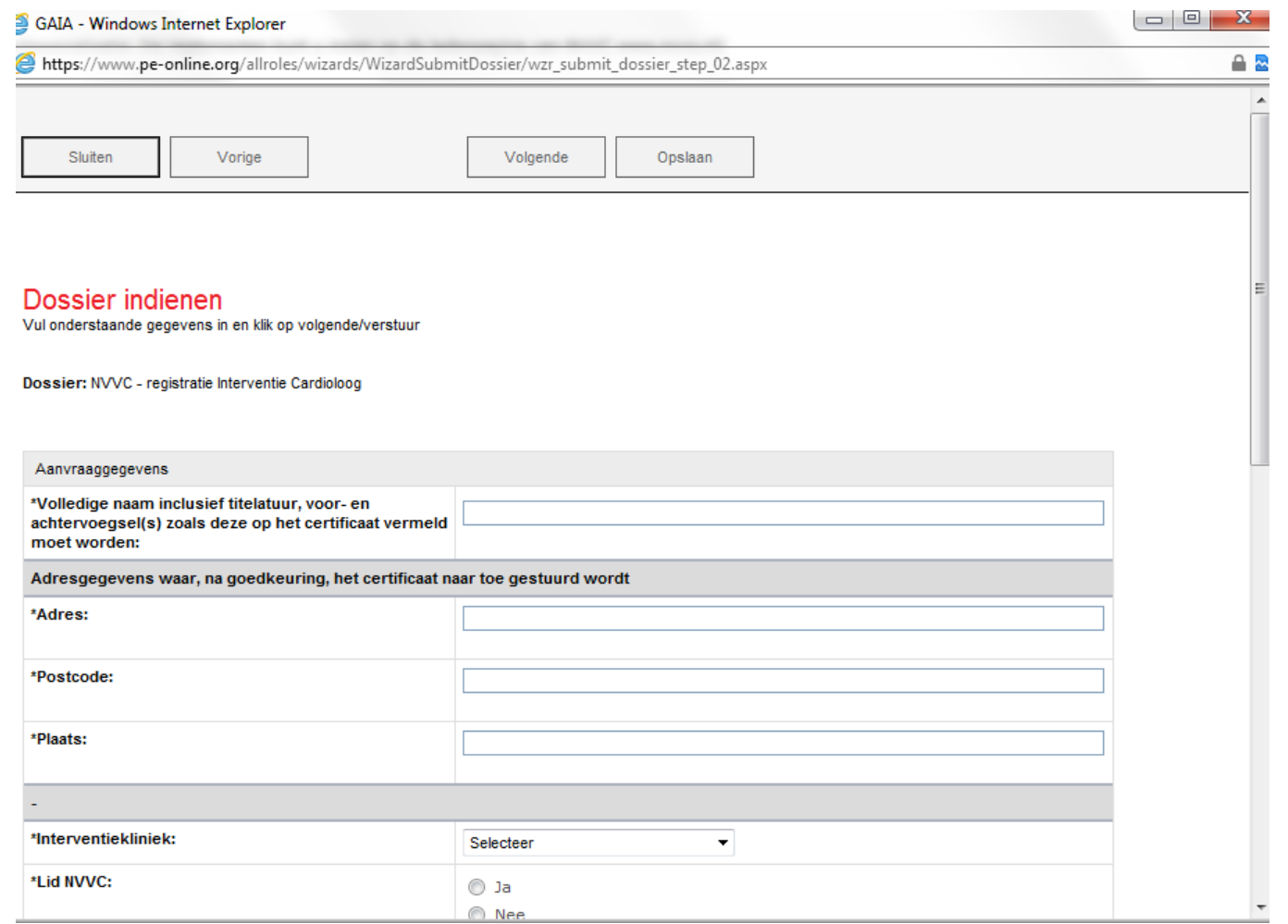

### Indienen dossier

- •Vul het formulier volledig in en dien het dossier in.
- •Na betaling wordt uw aanvraag in behandeling genomen.
- •U ontvangt via GAIA een bericht over het vervolg.

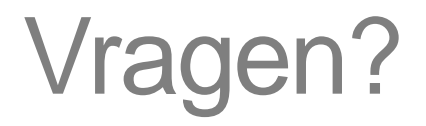

### Neem contact op met het NVVC-bureau via [kwaliteit@nvvc.nl](mailto:kwaliteit@nvvc.nl) of 030-2345007